Коммуникация в СДО Moodle возможна как между преподавателем и студентом, так и между студентами. Разработчики Moodle рекомендуют использовать интерактивные возможности системы, создавать ситуации, когда «группы конструируют знание друг для друга» (принцип социального конструктивизма).

### **Форум**

Форум удобен для учебного обсуждения проблем, для проведения консультаций. Форум можно использовать и для загрузки студентами файлов – в таком случае вокруг этих файлов можно построить учебное обсуждение, дать возможность самим обучающимся оценить работы друг друга. Если есть изолированные группы, то при их использовании студент может ответить только на сообщение в форуме исключительно участника его группы.

При добавлении нового форума преподаватель имеет возможность выбрать его тип из нескольких:

- *Новостной форум* в нулевом разделе (нулевой темы) основной новостной форум курса Moodle 2.x. В этот форум могут писать только преподаватели. Удалить данный вид форума нельзя.
- *Стандартный форум для общих обсуждений –* любой участник в любой момент может начать новую тему *–* это наиболее используемый тип форума Moodle 2.x.
- *Каждый открывает одну тему –* каждый ученик может открыть только одну тему, но все учащиеся могут отвечать на это сообщение *–* полезный функционал для рефлексии курса Moodle 2.x.
- *Простое обсуждение –* имеется одна тема, все сообщения на одной странице *–* полезно для коротких, фокусированных дискуссий Moodle 2.x.
- *Стандартный форум отображается в формате, подобном блогу –* открытый форум Moodle 2.x., где каждый может открыть новую тему в любое время, и в котором темы обсуждения отображаются на одной странице со ссылкой «Обсудить эту тему».
- *Форум «Вопрос-ответ» –* студенты должны сначала дать свой ответ перед просмотром ответов других студентов. Особенность этого типа форума Moodle 2.x. в том, что пользователь видит остальные ответы на вопрос только после того, как сам ответит на этот вопрос. Этот тип форума подходит для проверки знаний *–* преподаватель задает вопрос, студенты отвечают (не видя других ответов), преподаватель оценивает ответы.

Форум Moodle поддерживает структуру дерева. Эта возможность удобна как в случае разветвленного обсуждения проблем, так, например, и при коллективном создании текстов по принципу «добавь фрагмент» – как последовательно, так и к любым фрагментам текста, сочиненным другими студентами.

Сообщения из форума могут, по желанию преподавателю, автоматически рассылаться ученикам по электронной почте через 30 минут после их добавления (в течение этого времени сообщение можно отредактировать или удалить).

Все сообщения студента в форуме хранятся в портфолио.

Для создания форума нужно нажать ссылку «Добавить элемент или ресурс» выбрать «Форум» и в открывшемся окне указать его параметры.

#### *Блок параметров «Общее»*

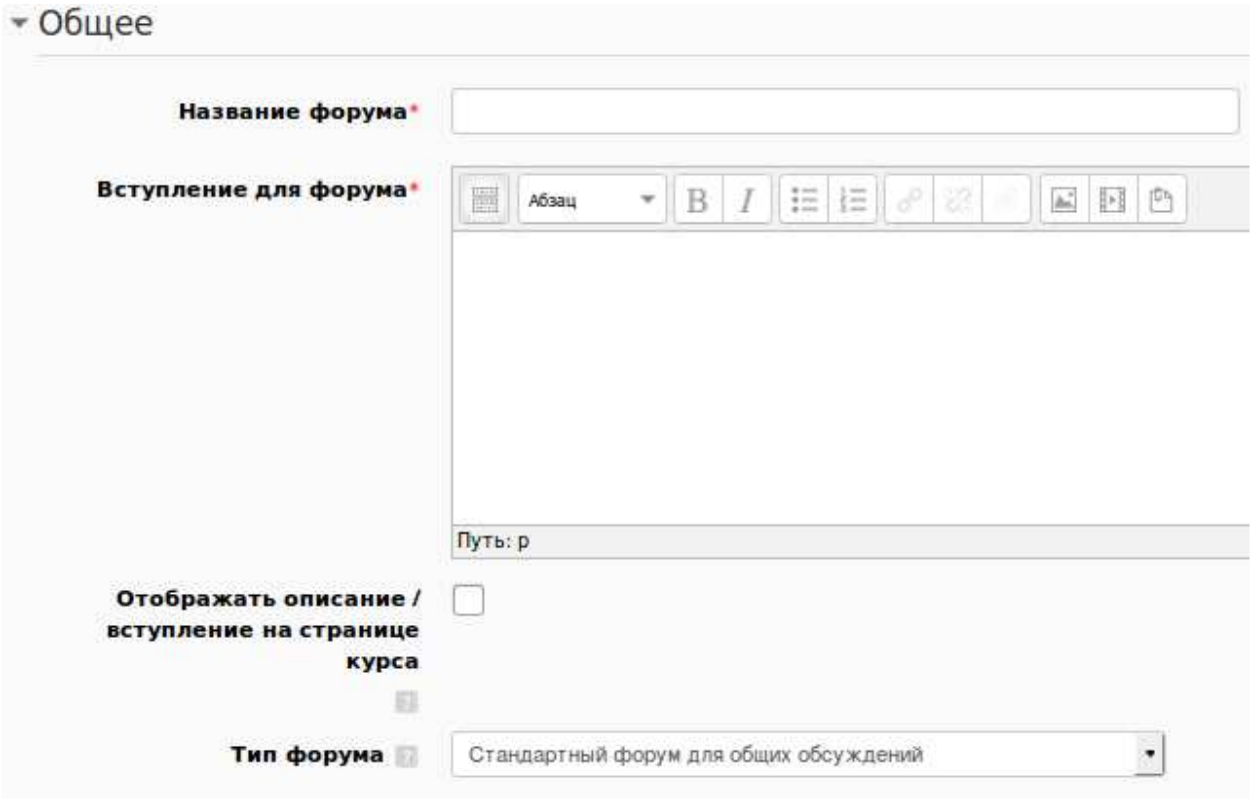

*Название форума* – текстовая область, в которую нужно записать наименование форума.

*Вступление для форума* – предназначено для объяснения предназначения и задач форума в рамках курса.

*Тип форума* – выбирается в зависимости от целей (см. описание типов форумов выше).

### *Блок параметров «Подсчет вложений и слов»*

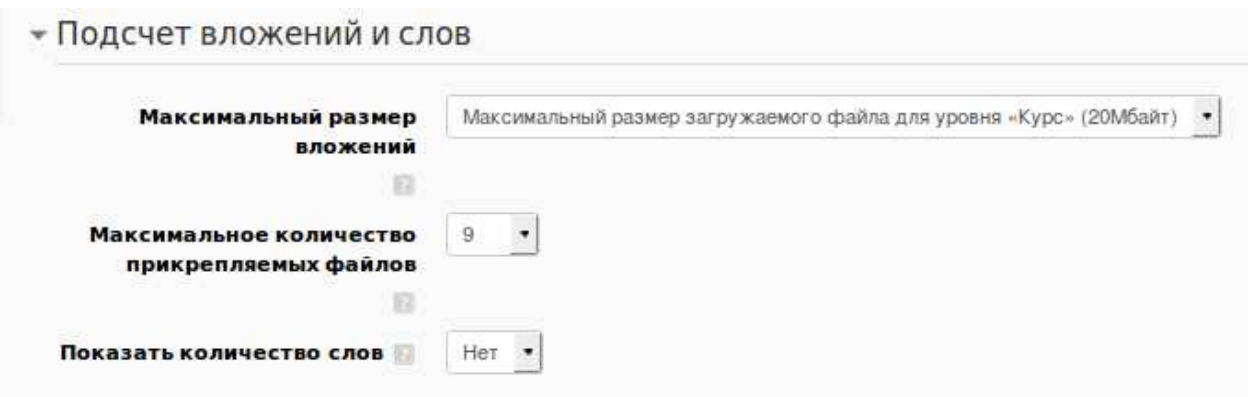

Позволяет указать допустимые размер и количество вложений, задать отображение количества слов в сообщениях.

*Блок параметров «Подписка и отслеживание».*

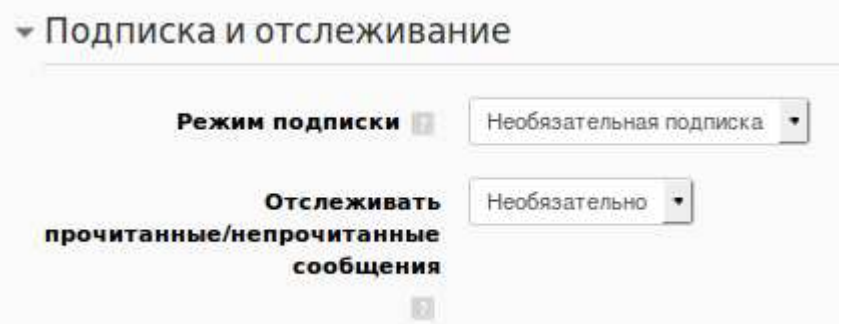

*Режим подписки* – селектор: «Необязательная подписка», «Обязательная подписка», «Автоматическая подписка», «Подписка отключена». Позволяет установить параметры, чтобы сообщение, которое появляется на форуме, автоматически рассылалось участникам курса при помощи электронной почты (отправка совершается через 30 минут после появления сообщения на форуме).

- Необязательная подписка участники могут выбирать, будут ли они подписаны или нет.
- Обязательная подписка все подписаны и не могут отказаться.
- Автоматическая подписка все подписаны изначально, но могут отказаться в любое время.
- Подписка отключена подписки не разрешены.

*Отслеживать прочитанные/непрочитанные сообщения* – селектор: «Выключить», «Необязательно». Если указать «Необязательно», то студенты сами выбирают режим отслеживания в личных настройках.

*Блок параметров «Количество сообщений для блокирования»* 

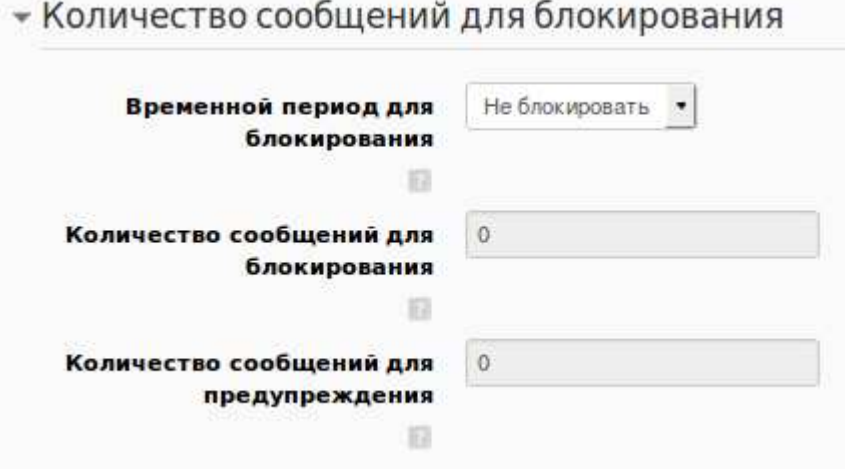

*Временной период для блокирования* – селектор: «Не блокировать», «1 день», «2 дня», «3 дня», «4 дня». «5 дней», «6 дней», «1 неделя». Пользователи блокируются после отправки определенного количества сообщений за определенный период, когда это произойдет – они будут предупреждены.

*Количество сообщений для блокирования* – установка опции блокировки в ноль отключает блокировку. Если отключена блокировка, то и предупреждения отключаются автоматически.

*Количество сообщений для предупреждения* – установка опции предупреждений в ноль отключает их.

*Блок параметров «Оценка»/«Оценки»* 

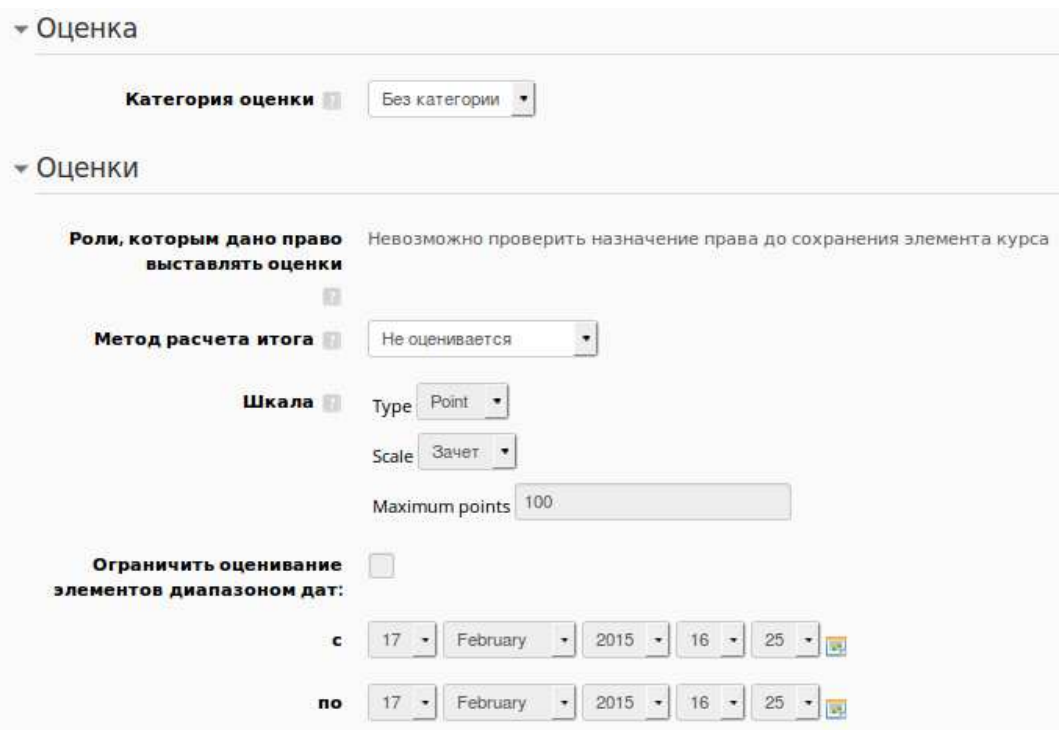

*Категория оценки* – этот параметр определяет категорию в журнале оценок, в которой размещаются оценки этого активного элемента.

*Роли, которым дано право выставлять оценки –* пользователи, которым позволяется оценивать элементы. Список ролей может быть изменен с помощью ссылки разрешений в блоке «Администрирование».

*Метод расчета итога* – селектор:

- «Не оценивается» (элемент курса не будет отображаться в журнале оценок).
- «Средняя оценка» (среднее значение всех оценок)
- «Число оценок» (оценкой за элемент курса становится общее число оцененных элементов; итоговое значение не может превысить максимальную оценку за этот элемент курса)
- «Максимальная оценка» (оценкой становится максимальная из выставленных оценок)
- «Минимальная оценка» (оценкой становится минимальная из выставленных оценок)
- «Сумма оценок» (все оценки складываются; итоговое значение не может превысить максимальную оценку за этот элемент курса).

*Шкала* – отображается установленная в курсе шкала.

*Ограничить оценивание элементов диапазоном дат* – доступность оценивания сообщений может быть ограничена временным периодом.

*Блок параметров «Общие настройки модуля»/«Ограничить доступ»* 

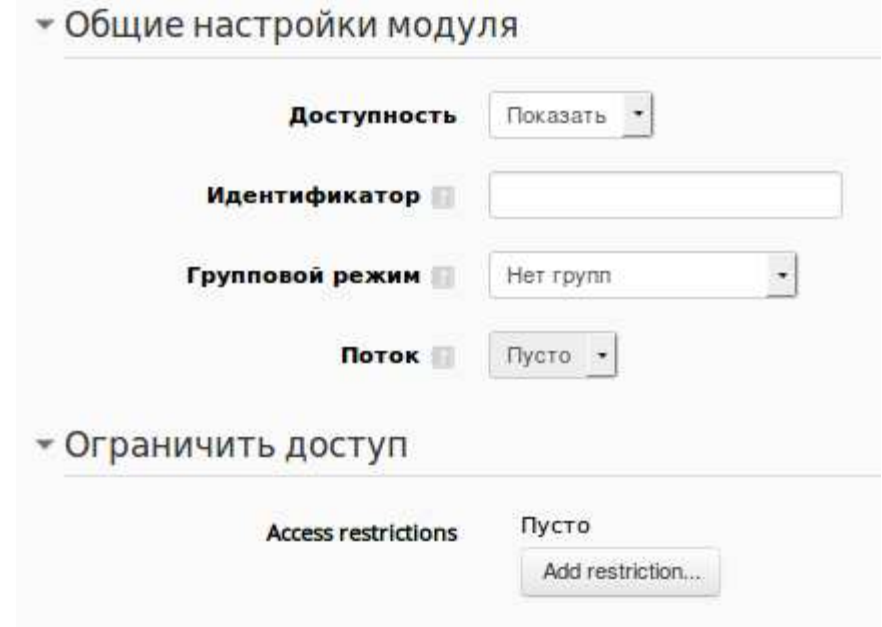

*Доступность* – селектор: «Показать», «Скрыть».

*Идентификатор* – идентификационный номер форума.

*Групповой режим* – селектор: «Нет групп», «Изолированные группы», «Видимые группы».

- Нет групп все участники являются членами одного большого сообщества.
- Изолированные группы участники каждой группы работают только в пределах своей группы, другие группы им не видны.
- Видимые группы участники каждой группы работают только в пределах своей группы, но могут видеть другие группы.

*Поток* – набор групп в курсе. Если выбрать поток, то студенты из групп в потоке будут иметь возможность работать вместе.

# **Чат**

Модуль «Чат» позволяет участникам иметь возможность синхронного письменного общения в реальном времени.

Чат может быть одноразовым мероприятием или может повторяться в одно и то же время каждый день или каждую неделю. Чат-сессии сохраняются и могут быть доступны для просмотра всем или только некоторым пользователям.

Чаты особенно полезны, когда группа не может встретиться очно, например, в случаях:

- регулярные встречи студентов для обмена опытом с другими, находящимися в одном курсе, но в разных местах;
- студент временно не может присутствовать лично, но хочет чтолибо обсудить с преподавателем;
- студенты собираются вместе, чтобы обсудить свои достижения друг с другом и с преподавателем;
- сессия вопросов и ответов с приглашенным докладчиком;
- помощь студентам в подготовке к тестам, в которых преподаватель или другие студенты будут представлять примерные вопросы.

Для создания чата нужно нажать ссылку «Добавить элемент или ресурс» выбрать «Чат» и в открывшемся окне указать его параметры.

В элементе «Чат» поддерживаются некоторые возможности для того, чтобы общение было более приятным:

• Смайлики

Любые смайлики, которые Вам известны, можете использовать в Moodle, и они будут отображаться корректно.

• Ссылки

Интернет-адреса преобразовываются в ссылки автоматически.

• Эмоции

Вы можете начать строку с «/me» или «:» для проявлений эмоций. Например, если Вас зовут Александр и Вы напечатаете «:смеется!» или «/me смеётся!» все увидят «Александр смеется!»

• Звуковые сигналы

Вы можете отправлять другим людям звуковые сигналы с помощью команды «beep» после имени пользователя. Для отправки звукового сигнала всем используйте команду «beep all».

# • HTML

Если Вы знаете HTML, Вы можете вставлять в текст сообщений рисунки, проигрывать звуки, выделять текст размером шрифта и цветом.

# *Блок параметров «Общее»*

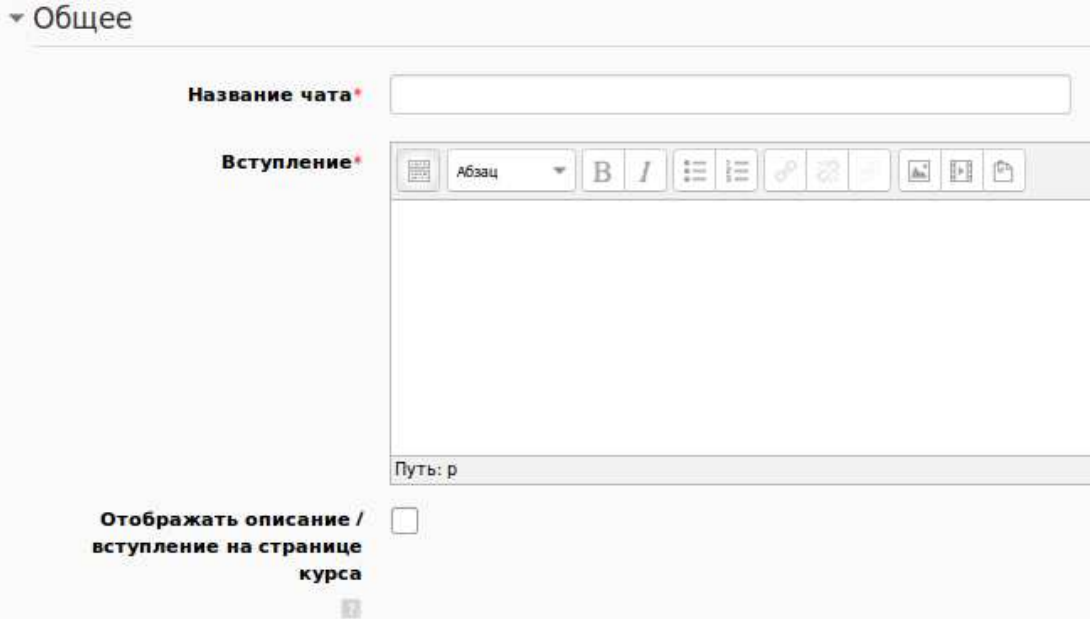

*Название чата* – текстовая область, в которую нужно записать наименование чата.

*Вступление* – предназначено для объяснения предназначения и задач чата.

## *Блок параметров «Чат-сессии»*

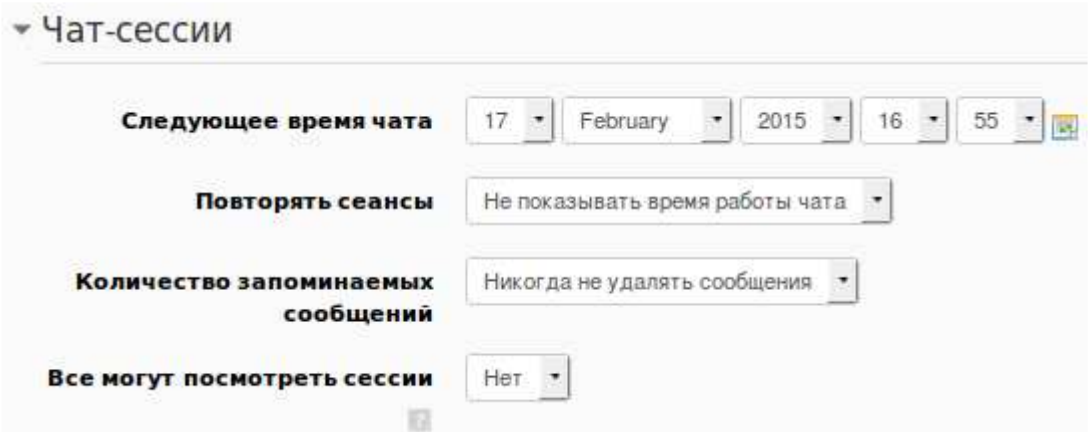

*Следующее время чата* – указывается время следующей чат-сессии.

*Повторять сеансы* – селектор: «Не показывать время работы чата», «Не повторять сессии», «В это время каждый день», «В это время каждую неделю».

*Количество запоминаемых сообщений* – селектор: «Никогда не удалять сообщения» + различные временные интервалы.

*Все могут посмотреть сессии* – возможность просмотра предыдущих сессий.

*Блок параметров «Общие настройки модуля»/»Ограничить доступ»* 

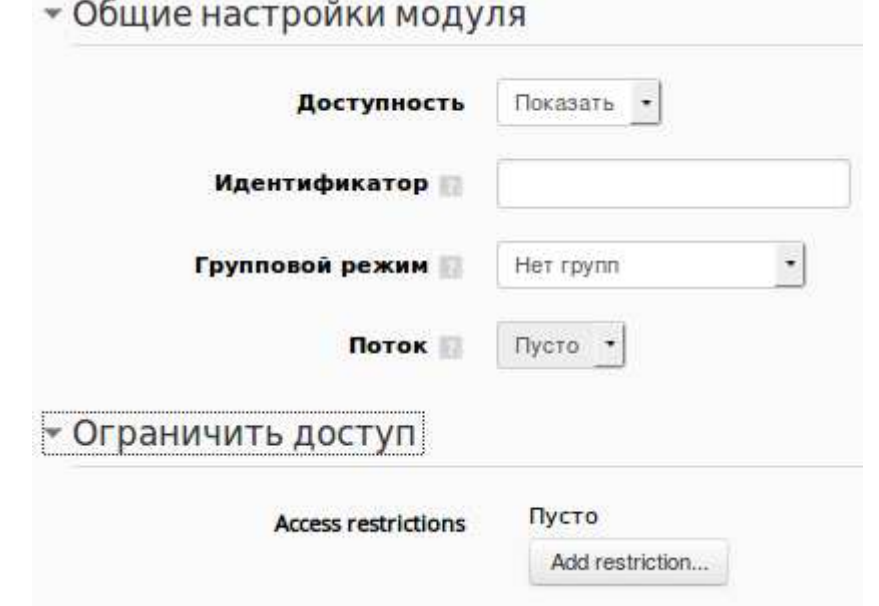

*Доступность* – селектор: «Показать», «Скрыть».

*Идентификатор* – идентификационный номер чата.

*Групповой режим* – селектор: «Нет групп», «Изолированные группы», «Видимые группы».

- Нет групп все участники являются членами одного большого сообщества.
- Изолированные группы участники каждой группы работают только в пределах своей группы, другие группы им не видны.
- Видимые группы участники каждой группы работают только в пределах своей группы, но могут видеть другие группы.

*Поток* – набор групп в курсе. Если выбрать поток, то студенты из групп в потоке будут иметь возможность работать вместе.